# <span id="page-0-0"></span>**SNMP MIB User Guide**

Raritan, Server Technology

September 13, 2023

## **Contents**

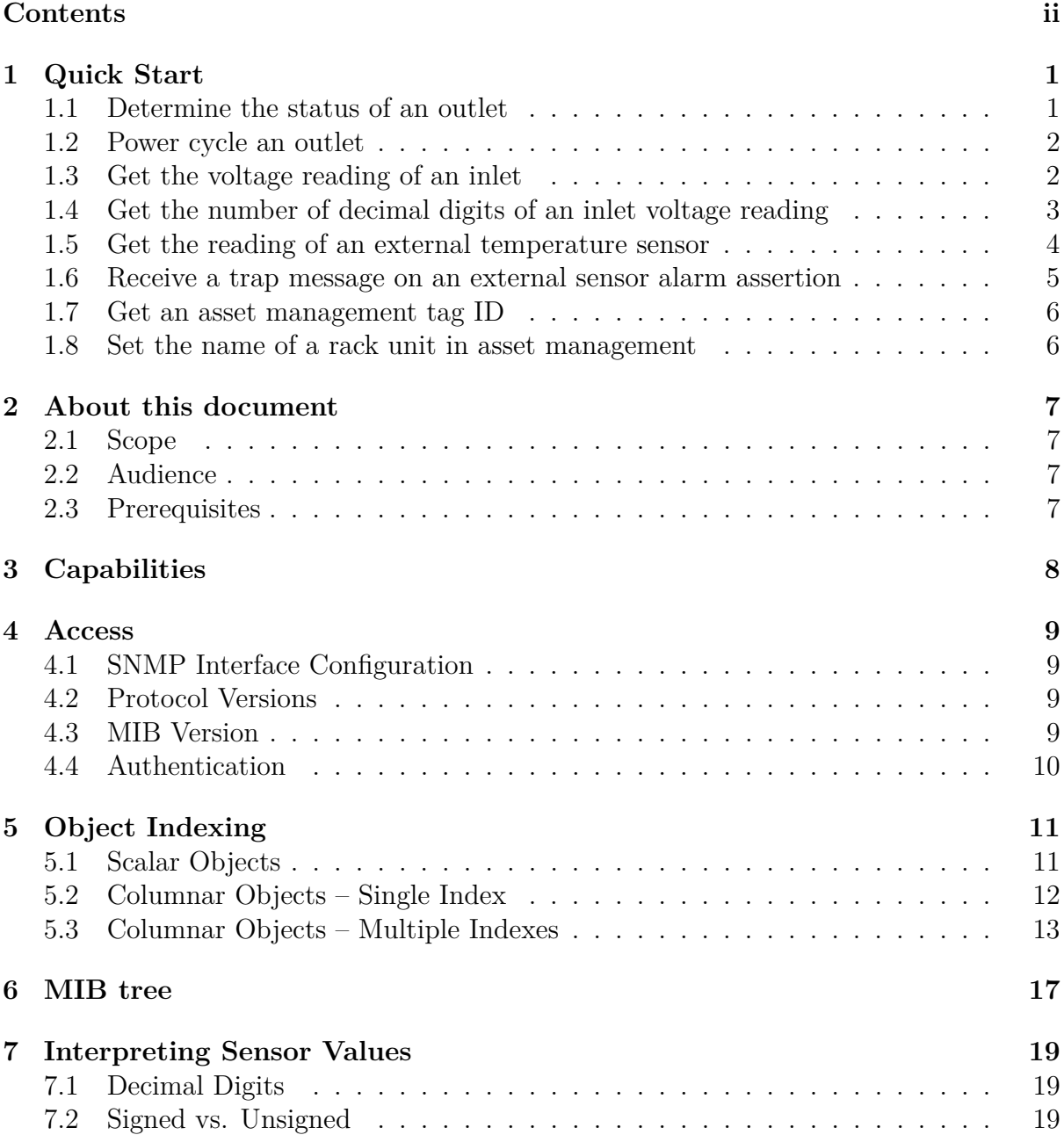

## <span id="page-2-0"></span>**1 Quick Start**

This section contains some brief examples of tasks that can be performed on a PDU's SNMP interface. All of them assume the following preconditions:

- SNMP was set up as shown in figure [1](#page-10-4) and [2](#page-11-1) in section [4.1.](#page-10-1)
- The Net-SNMP tools are installed (see [www.net-snmp.org\)](http://www.net-snmp.org).
- The MIB files (see section [4.3](#page-10-3) how to get them) are located in the MIB search path, which can be adjusted by adding  $-M+\text{path}$  to the snmp command arguments. The MIB search path can also be adjusted by adding  $\prec$  path to mibdirs in the snmp configuration file. For example: mibdirs +\$HOME/mibs

Each example will present the MIB object identifier to deal with and an SNMP command line with related execution output. The object identifier includes the applicable variables, e. g. "<outlet number>" which are replaced with actual values in the command and output example.

## <span id="page-2-1"></span>**1.1 Determine the status of an outlet**

### **Complete Object Identifier:**

```
PDU2-MIB
 ::pdu2
  .control
   .outletControl
    .outletSwitchControlTable
     .outletSwitchControlEntry
      .outletSwitchingState
       .<pdu id>
        .<outlet number>
```
### **Command:**

```
snmpget -v2c -c public -m+PDU2-MIB $ipaddress \
   PDU2-MIB::outletSwitchingState.1.4
snmpget -v2c -c public $ipaddress \
    .1.3.6.1.4.1.13742.6.4.1.2.1.3.1.4
```
### **Output:**

```
PDU2-MIB::outletSwitchingState.1.4 = INTEGER: off(8)
```
## <span id="page-3-0"></span>**1.2 Power cycle an outlet**

### **Complete Object Identifier:**

```
PDU2-MIB
 ::pdu2
  .control
   .outletControl
    .outletSwitchControlTable
     .outletSwitchControlEntry
      .switchingOperation
       .<pdu id>
        .<outlet number>
```
### **Command:**

```
snmpset -v2c -c private -m+PDU2-MIB $ipaddress \
   PDU2-MIB::switchingOperation.1.4 = cycle
```

```
snmpset -v2c -c private $ipaddress \
    .1.3.6.1.4.1.13742.6.4.1.2.1.2.1.4 i 2
```
### **Output:**

PDU2-MIB::switchingOperation.1.4 = INTEGER: cycle(2)

### <span id="page-3-1"></span>**1.3 Get the voltage reading of an inlet**

**Complete Object Identifiers:**

```
PDU2-MIB
 ::pdu2
  .measurements
   .measurementsInlet
    .inletSensorMeasurementsTable
     .inletSensorMeasurementsEntry
      .measurementsInletSensorValue
       .<pdu id>
        .<inlet number>
         .<sensor type>
```
### **Command:**

```
snmpget -v2c -c public -m+PDU2-MIB $ipaddress \
   PDU2-MIB::measurementsInletSensorValue.1.1.rmsVoltage
```
snmpget -v2c -c public \$ipaddress \ .1.3.6.1.4.1.13742.6.5.2.3.1.4.1.1.4

### **Output:**

PDU2-MIB::measurementsInletSensorValue.1.1.rmsVoltage = Gauge32: 397

## <span id="page-4-0"></span>**1.4 Get the number of decimal digits of an inlet voltage reading Complete Object Identifier:**

```
PDU2-MIB
 ::pdu2
  .configuration
   .inlets
    .inletSensorConfigurationTable
     .inletSensorConfigurationEntry
      .inletSensorDecimalDigits
       .<pdu id>
        .<inlet number>
         .<sensor type>
```
### **Command:**

snmpget -v2c -c public -m+PDU2-MIB \$ipaddress \ PDU2-MIB::inletSensorDecimalDigits.1.1.rmsVoltage snmpget -v2c -c public \$ipaddress \ .1.3.6.1.4.1.13742.6.3.3.4.1.7.1.1.4

### **Output:**

```
PDU2-MIB::inletSensorDecimalDigits.1.1.rmsVoltage = Gauge32: 0
```
## <span id="page-5-0"></span>**1.5 Get the reading of an external temperature sensor**

**Complete Object Identifier:**

```
PDU2-MIB
 ::pdu2
  .measurements
   .measurementsExternalSensor
    .externalSensorMeasurementsTable
     .externalSensorMeasurementsEntry
      .measurementsExternalSensorValue
       .<pdu id>
        .<sensor slot>
```
### **Command:**

snmpget -v2c -c public -m+PDU2-MIB \$ipaddress \ PDU2-MIB::measurementsExternalSensorValue.1.1 snmpget -v2c -c public \$ipaddress \ .1.3.6.1.4.1.13742.6.5.5.3.1.4.1.1

### **Output:**

```
PDU2-MIB::measurementsExternalSensorValue.1.1 = INTEGER: 253
```
## <span id="page-6-0"></span>**1.6 Receive a trap message on an external sensor alarm assertion**

### **Complete Object Identifier:**

```
PDU2-MIB
 ::pdu2
  .traps
   .externalSensorStateChange
```
### **snmptrapd Configuration File:**

The host that should receive the SNMP notification messages needs to run **snmptrapd**. Its configuration file is usually located at /etc/snmp/snmptrapd.conf and specifies at least the community string and the object identifiers that should be handled. A minimalistic configuration for logging external sensor state changes will just contain two lines:

authCommunity log public traphandle PDU2-MIB::externalSensorStateChange

Note that the string "public" must be specified in the SNMP notification settings of the PDU, see section [4.1.](#page-10-1)

### **Command:**

snmptrapd -m+PDU2-MIB

### **Output:**

On reception of an SNMP trap the daemon will print the trap contents to its console. The output will be printed without line breaks, the example has them to increase readability.

```
DISMAN-EVENT-MIB::sysUpTimeInstance = Timeticks: (36334) 0:06:03.34
SNMPv2-MIB::snmpTrapOID.0 = OID: PDU2-MIB::externalSensorStateChange
PDU2-MIB::pduName = STRING: My PX
PDU2-MIB::pduNumber = INTEGER: 0
PDU2-MIB::pxInetAddressType = INTEGER: ipv4(1)
PDU2-MIB::pxInetIPAddress = Hex-STRING: C0 A8 02 93
PDU2-MIB::agentInetPortNumber = Gauge32: 161
PDU2-MIB::externalSensorNumber = INTEGER: 25
PDU2-MIB::typeOfSensor = INTEGER: humidity(11)
PDU2-MIB::measurementsExternalSensorTimeStamp = Gauge32: 1456130186
PDU2-MIB::measurementsExternalSensorValue = INTEGER: 42
PDU2-MIB::measurementsExternalSensorState = INTEGER: belowLowerWarning(3)
PDU2-MIB::oldSensorState = INTEGER: normal(4)
PDU2-MIB::externalSensorSerialNumber = STRING: AAR3Sh0005
PDU2-MIB::externalOnOffSensorSubtype = INTEGER: none(31)
PDU2-MIB::externalSensorChannelNumber = INTEGER: -1
SNMPv2-MIB::sysContext = STRING: n/aSNMPv2-MIB::sysName = STRING: n/a
SNMPv2-MIB::sysLocation = STRING: n/a
```
### <span id="page-7-0"></span>**1.7 Get an asset management tag ID**

**Complete Object Identifier:**

```
ASSETMANAGEMENT-MIB
 ::assetManager
  .configuration
   .assetManagement
    .assetManagementTable
     .assetManagementEntry
      .tagID
       .<asset strip number>
        .<rack unit index>
```
### **Command:**

```
snmpget -v2c -c public -m+ASSETMANAGEMENT-MIB $ipaddress \
   ASSETMANAGEMENT-MIB::tagID.1.5
```

```
snmpget -v2c -c public $ipaddress \
    .1.3.6.1.4.1.13742.7.1.7.1.1.6.1.5
```
#### **Output:**

ASSETMANAGEMENT-MIB::tagID.1.5 = STRING: B1A0C499D35F

<span id="page-7-1"></span>**1.8 Set the name of a rack unit in asset management Complete Object Identifier:**

```
ASSETMANAGEMENT-MIB
 ::assetManager
  .configuration
   .assetManagement
    .assetManagementTable
     .assetManagementEntry
      .rackUnitName
       .<asset strip number>
        .<rack unit index>
```
### **Command:**

```
snmpset -v2c -c private -m+ASSETMANAGEMENT-MIB $ipaddress \
   ASSETMANAGEMENT-MIB::rackUnitName.1.5 = MyName
```

```
snmpset -v2c -c private $ipaddress \
    .1.3.6.1.4.1.13742.7.1.7.1.1.12.1.5 s MyName
```
#### **Output:**

ASSETMANAGEMENT-MIB::rackUnitName.1.5 = STRING: MyName

## <span id="page-8-0"></span>**2 About this document**

## <span id="page-8-1"></span>**2.1 Scope**

The Xerus PDU SNMP MIB User Guide provides information about the following:

- configuration, access and capabilities of the SNMP interface
- usage of tables
- structure of the PDU's Management Information Base

This document applies to all Xerus-based devices, e.g.:

- Raritan PX2/PX3/PX4
- Server Technology PRO3X/PRO4X
- Legrand PDU

The very basics of the SNMP protocol and the SMI concepts are not covered. Tools like MIB browsers or snmp utilities are not explained as well. This documents describes how the SNMP interface of a PDU can be utilized by the SNMP protocol by for example using such tools.

## <span id="page-8-2"></span>**2.2 Audience**

This document should primarily guide

- **Data Center Operators** who want to configure PDUs, request values or control states sporadically,
- **DCIM software developers** who want to integrate PDUs into higher level management frameworks and

**Script Developers** who want to write code that uses the PDU's SNMP interface.

## <span id="page-8-3"></span>**2.3 Prerequisites**

This document presumes understanding of

- Structured Management Information (SMI),
- the Simple Network Management Protocol (SNMP) and
- Management Information Base (MIB) documents.

## <span id="page-9-0"></span>**3 Capabilities**

The SNMP interface has almost the same capabilities as the web interface and the serial command line interface. It can be used to:

- retrieve logged and current sensor measurements
- retrieve the minimum and maximum values of all numerical sensor measurements for specific intervals defined by the customer (a new interval can be started for each individual sensor by resetting the minimum and maximum values)
- reset cumulating sensor values such as energy counters and minimum / maximum values of numeric sensors
- get notifications on events
- control actuators
- configure names, thresholds etc.

The following features are not accessable via SNMP:

- User Management
- Network Configuration
- Services Configuration
- Event Rule Configuration

## <span id="page-10-0"></span>**4 Access**

## <span id="page-10-1"></span>**4.1 SNMP Interface Configuration**

The unit's SNMP interface can be enabled and set up in the web frontend or command line interface. The settings dialog can be found in the menu under Device Settings / Network Services / SNMP.

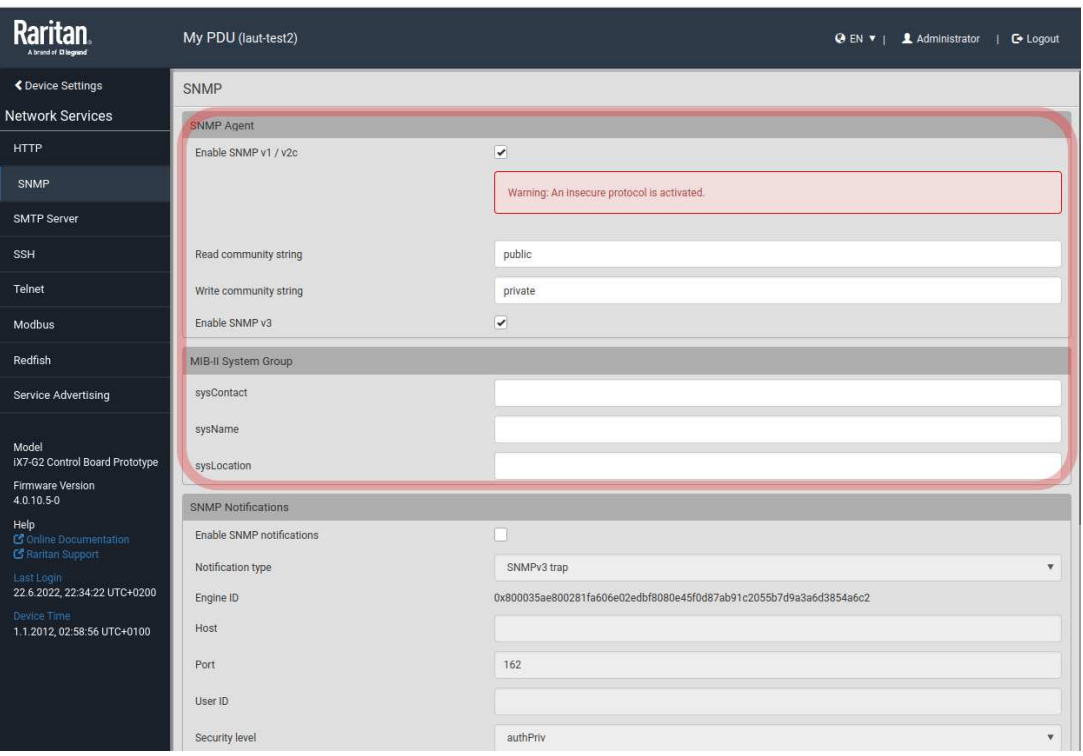

<span id="page-10-4"></span>Figure 1: SNMP settings dialog of web user interface

## <span id="page-10-2"></span>**4.2 Protocol Versions**

Both SNMP v1/v2c and v3 versions are supported. They can be enabled or disabled independently.

## <span id="page-10-3"></span>**4.3 MIB Version**

While changes of the MIB may happen between different PDU firmware versions, all changes are done in a downward compatible way. The used MIB should be newer than or as current as the firmware of the PDU. A PDU's MIB can be downloaded from the web user interface of the unit – see the "Download" button in the left bottom corner of the SNMP settings dialog (figure [1\)](#page-10-4). There are two different MIB files:

- PDU2-MIB
- ASSETMANAGEMENT-MIB

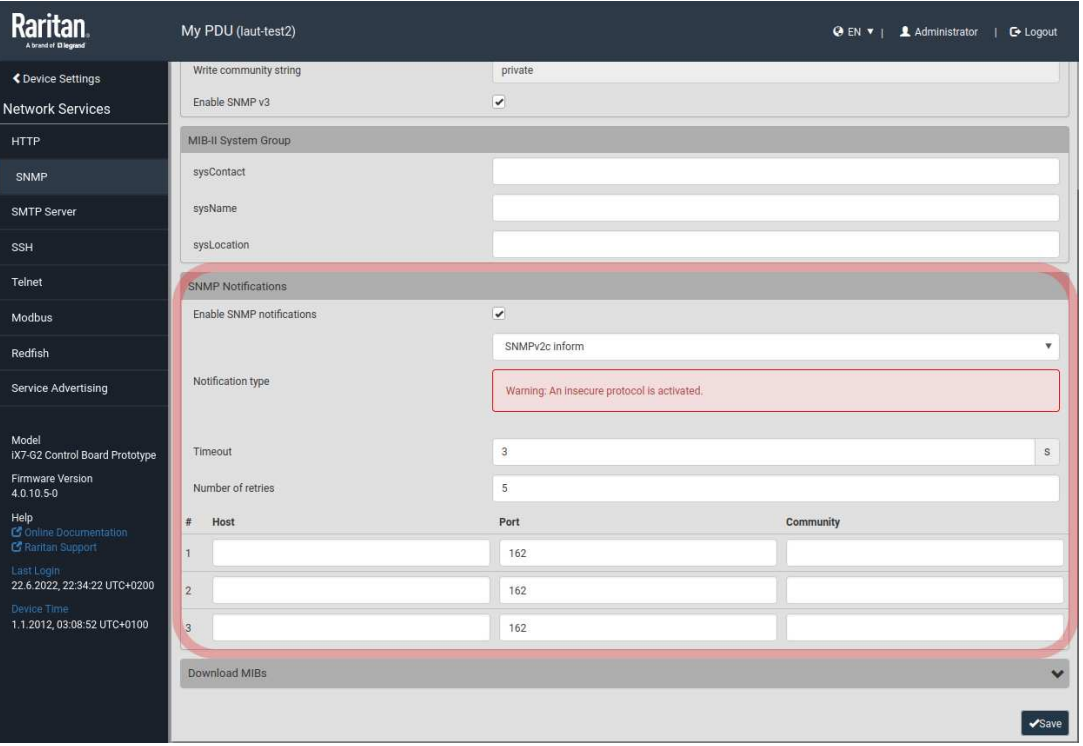

<span id="page-11-1"></span>Figure 2: SNMP notification settings dialog of the web user interface

### <span id="page-11-0"></span>**4.4 Authentication**

In **SNMP v1/v2c** authentication is accomplished with community strings. The read as well as the write community string can be configured in the SNMP settings (see figure [1\)](#page-10-4).

**SNMP v3** authentication is set up on a per user basis. The settings are accessible in user settings (see figure [3\)](#page-12-2).

An example command that uses SNMP v3 access to display the whole object tree below the **PDU2-MIB::pdu2** object is:

```
snmpwalk -v3 -1 authPriv -u $username \
    -a SHA -A $authentication passphrase \
    -x AES -X $privacy passphrase \
    $ipaddress PDU2-MIB::pdu2
```
Arguments:

```
-l security level – "noAuthNoPriv", "authNoPriv", "authPriv"
```
-a authentication protocol – "MD5", "SHA", "SHA-224", "SHA-256", "SHA-384", "SHA-512"

-x privacy protocol – "DES", "AES", "AES-192", "AES-256"

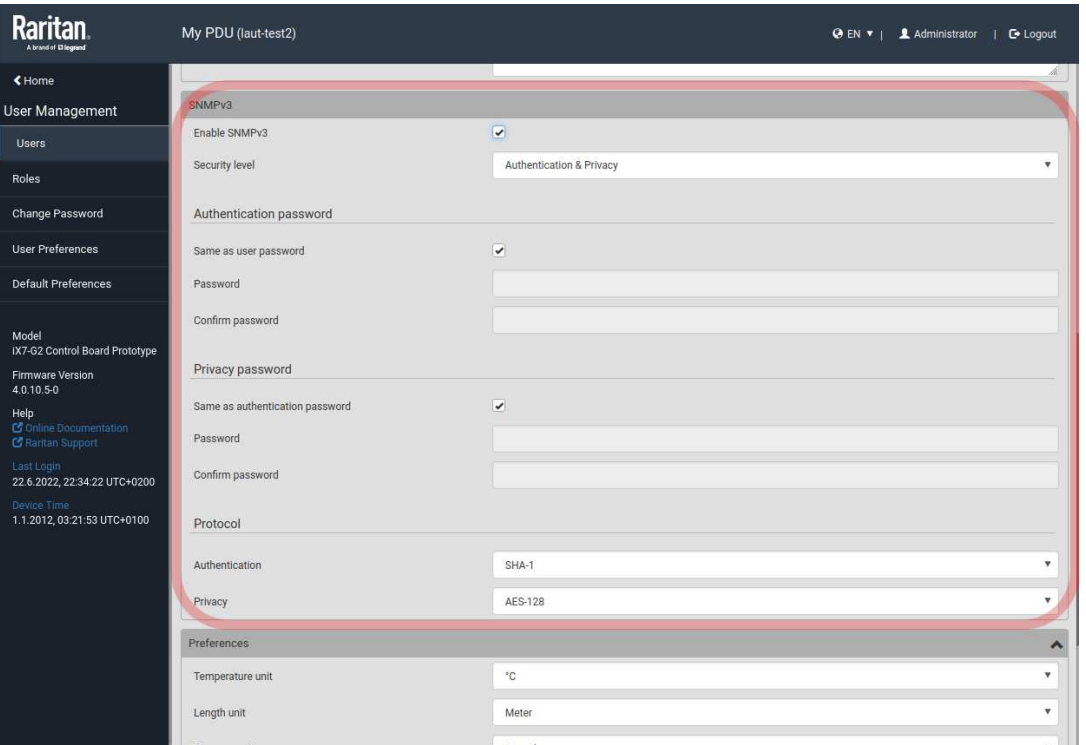

<span id="page-12-2"></span>Figure 3: SNMP v3 user setup dialog of web user interface

## <span id="page-12-0"></span>**5 Object Indexing**

### <span id="page-12-1"></span>**5.1 Scalar Objects**

Information unique to an SNMP agent is represented by "scalar" objects. An example is **pduCount** which is located at

PDU2-MIB::pdu2.configuration.pduCount

Scalar objects are marked out as such by appending a zero to their object identifier.

```
PDU2-MIB::pdu2.configuration.pduCount.0 = INTEGER: 1
```
In numerical representation:

```
.1.3.6.1.4.1.13742.6.3.1.0 = INTEGER: 1
```
Since one SNMP agent running on a PDU is not limited to represent only a single PDU instance, most information entities are indexed by the PDU identifier **pduId**. The value is fixed to **1** for standalone PDUs.

```
pduId OBJECT-TYPE
  SYNTAX Integer32(0..256)
  DESCRIPTION
         "A unique value for each PDU/Power meter.
          For BCM2 and PMC, pduId can be:
              - 0 for the main controller
              - The meter ID (rotary switch) for power meter
          For all other products, pduId is the PDU's link ID. If linking
          is not used, pduId is 1."
```
This "indexed" information is structured in tables as described in the next section.

### <span id="page-13-0"></span>**5.2 Columnar Objects – Single Index**

This section explains the use of SNMP tables in the PDU2-MIB that are indexed by a single value. Consider the following example:

```
nameplateTable OBJECT-TYPE
  SYNTAX SEQUENCE OF NameplateEntryStruct
  ...
 DESCRIPTION
    "A list of PDU nameplate entries. The number of
     entries is given by the value of pduCount."
  ::= { unit 1 }
nameplateEntry OBJECT-TYPE<br>SYNTAX NameplateEntry
            NameplateEntryStruct
  ...
  DESCRIPTION
    "An entry providing PDU nameplate information."
  INDEX { pduId }
  ::= { nameplateTable 1 }
NameplateEntryStruct ::= SEQUENCE {
   pduId Integer32,
   pduManufacturer DisplayString,
   pduModel DisplayString,
   pduSerialNumber DisplayString,
   pduRatedVoltage DisplayString,
   pduRatedCurrent DisplayString,
   pduRatedFrequency DisplayString,
    pduRatedVA DisplayString,
    pduImage DisplayString
  }
```
This part of the MIB defines a one-dimensional table of entries that hold nameplate information. It is one-dimensional because the INDEX clause contains a *single* identifier.

```
nameplateEntry OBJECT-TYPE
  ...
  INDEX { pduId }
  ...
```
One entry in the table corresponds to one PDU and a **pduId** value is sufficient to specify an entry in the table. See table [1](#page-13-1) and [2](#page-14-1) as examples. The first example shows the nameplate table of a standalone PDU. The second example shows the nameplate table of a BCM2 device with multiple power meters.

| pduId   | pduManufacturer     | pduModel                 | pduSerialNumber   |  |
|---------|---------------------|--------------------------|-------------------|--|
|         | "Server Technology" | "PRO3X-C3S36RL-DQJE2MT2" | "1BZ1E46248"      |  |
| pduId.1 | pduManufacturer.1   | pduModel.1               | pduSerialNumber.1 |  |

<span id="page-13-1"></span>Table 1: Nameplate table of a PDU

The table structure is built as follows. Each cell of the table header corresponds to one member of the **NameplateEntryStruct** sequence. The cells of the tables body are the objects. Their object identifiers are noted below.

| pduId    | pduManufacturer    | pduModel    | pduSerialNumber    |  |
|----------|--------------------|-------------|--------------------|--|
| $\theta$ | "Raritan"          | "PMC-1001"  | "1BZ110BC7C"       |  |
| pduId.0  | pduManufacturer.0  | pduModel.0  | pduSerialNumber.0  |  |
| 4        | "Raritan"          | "PMM"       | "00000000"         |  |
| pduId.4  | pduManufacturer.4  | pduModel.4  | pduSerialNumber.4  |  |
| 5        | "Raritan"          | "PMM"       | "00000000"         |  |
| pduId.5  | pduManufacturer.5  | pduModel.5  | pduSerialNumber.5  |  |
| 11       | "Raritan"          | " $PMM"$    | "00000000"         |  |
| pduId.11 | pduManufacturer.11 | pduModel.11 | pduSerialNumber.11 |  |

<span id="page-14-1"></span>Table 2: Nameplate table of a PMC with three PMMs

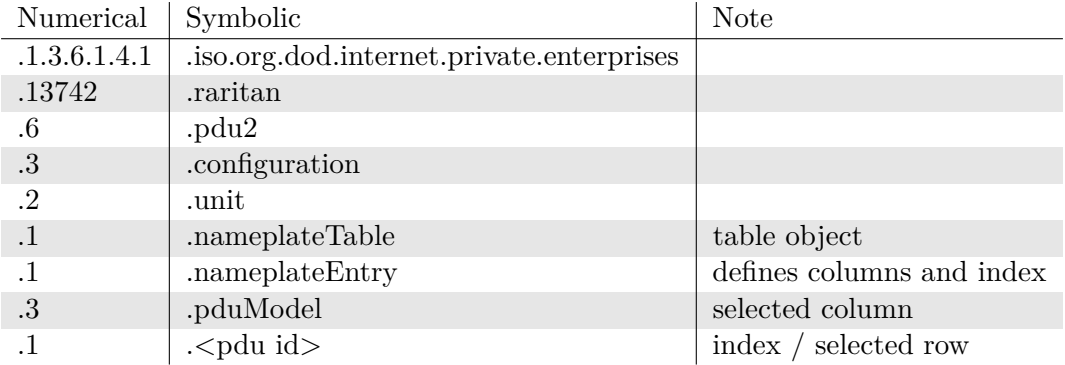

<span id="page-14-2"></span>Table 3: Object identifier of PDU model string in the unit's nameplate table

As a detailed example, the full SNMP object identifier of the PDU model name in table [1](#page-13-1) is broken down in table [3.](#page-14-2)

To address objects in the table, the shortened symbolic object identifier consists of the column name and the index. For example the **pduModel** string (from NameplateEntryStruct) of PDU 1 is:

#### PDU2-MIB::pduModel.1

Note: Most object identifiers that are used as indexes or parts of indexes like "outletId", "inletPoleIndex" or "circuitId" are **1-based** integer values.

## <span id="page-14-0"></span>**5.3 Columnar Objects – Multiple Indexes**

In cases where a single value is not sufficient as an index to a table of objects, the index may consist of multiple instances of identifiers. Consider the table that holds outlet sensor measurement variables **outletSensorMeasurementsTable**.

```
outletSensorMeasurementsTable OBJECT-TYPE
 SYNTAX SEQUENCE OF OutletSensorMeasurementsEntryStruct
  ...
 DESCRIPTION
   "A list of outlet sensor entries. The number of
    entries is given by the value of outletCount for the PDU."
::= { measurementsOutlet 3 }
outletSensorMeasurementsEntry OBJECT-TYPE
 SYNTAX OutletSensorMeasurementsEntryStruct
  ...
 DESCRIPTION
   "An entry containing measurement objects for an outlet sensor."
 INDEX { pduId, outletId, sensorType }
::= { outletSensorMeasurementsTable 1 }
OutletSensorMeasurementsEntryStruct ::= SEQUENCE {
 measurements0utletSensorIsAvailable TruthValue,
 measurementsOutletSensorState SensorStateEnumeration,
 measurementsOutletSensorValue Unsigned32,
 measurementsOutletSensorTimeStamp Unsigned32,
 measurementsOutletSensorSignedValue Integer32,
 measurements0utletSensorMinMaxValid TruthValue,
 measurementsOutletSensorMinValue Unsigned32,
 measurementsOutletSensorSignedMinValue Integer32,
 measurementsOutletSensorMinTimeStamp Unsigned32,
 measurementsOutletSensorMaxValue Unsigned32,
 measurementsOutletSensorSignedMaxValue Integer32,
 measurementsOutletSensorMaxTimeStamp Unsigned32,
 measurementsOutletSensorMinMaxResetTimeStamp Unsigned32
}
```
The structure is the same as in section [5.2](#page-13-0) – table object, entry object and the table columns. The difference here is the INDEX clause.

```
outletSensorMeasurementsEntry OBJECT-TYPE
  ...
  INDEX { pduId, outletId, sensorType }
  ...
```
The definition states that the index consists of three parts. Each outlet sensor within one SNMP agent is identified by its PDU's identifier, its outlet number and the type of the sensor. The index that is appended to the object identifier of **outletSensorMeasurementsEntry** is formed by these three parts. For example, an object identifier to the **measurementsOutletSensorValue** of the active power of the fifth outlet is formed as shown in table [4.](#page-16-0)

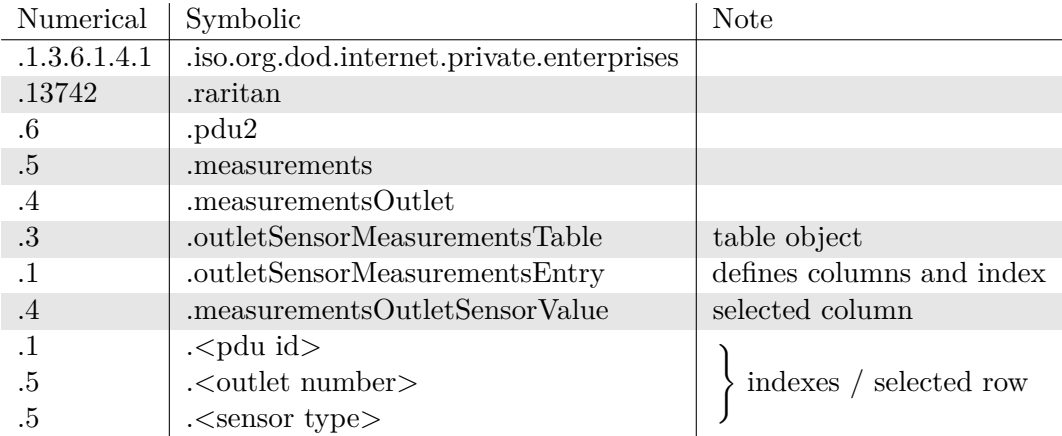

<span id="page-16-0"></span>Table 4: Object identifier of active power sensor value of the fifth outlet

The symbolic object identifier can be shortened to:

### PDU2-MIB::measurementsOutletSensorValue.1.5.activePower

As another example, table [5](#page-16-1) shows a part of the whole outlet sensor measurements table. The first column contains the index of the entries starting with the **rmsCurrent** sensor of the fourth outlet.

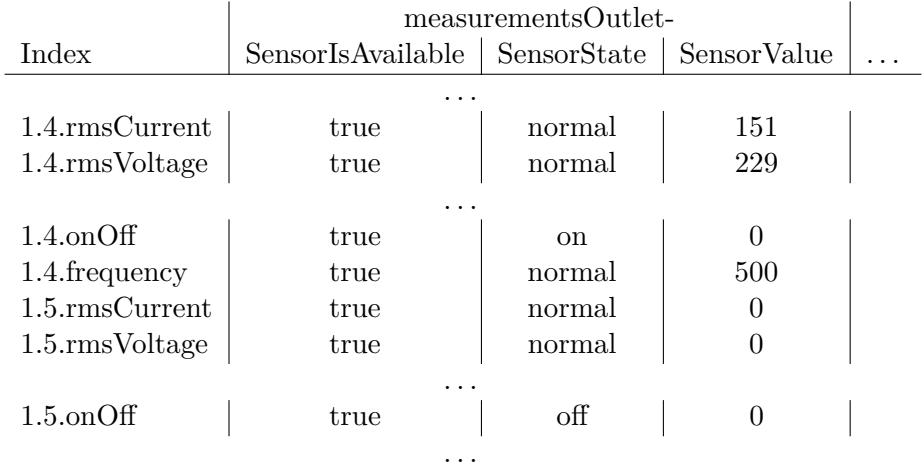

<span id="page-16-1"></span>Table 5: Parts of the outlet sensor measurements table that show sensors of outlets number 4 and 5

To inspect SNMP tables the **snmptable** command might be useful, for example

snmptable -m+PDU2-MIB -v2c -cpublic -Cilb \$ipaddress \ PDU2-MIB::inletSensorConfigurationTable | cut -c1-57

prints a nicely readable left hand part of the inlet sensor configuration table:

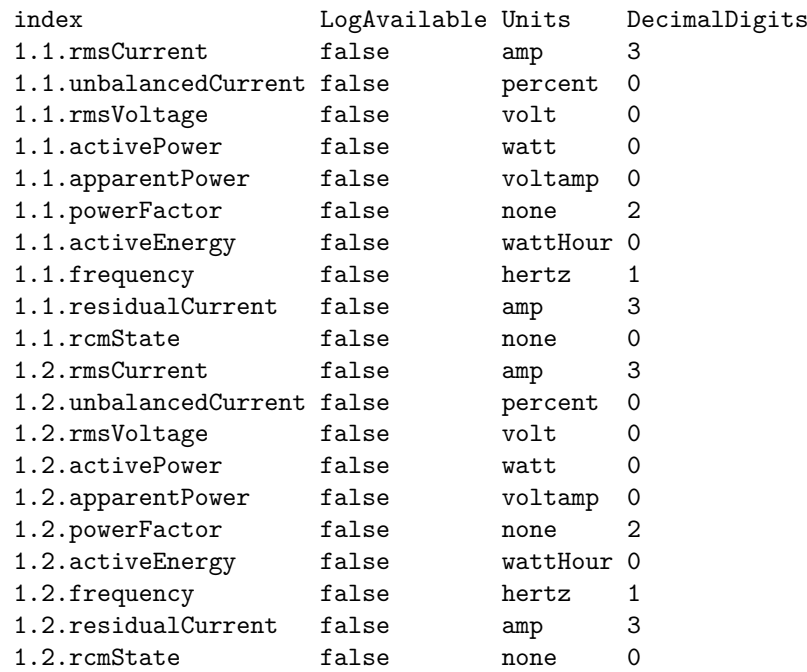

## <span id="page-18-0"></span>**6 MIB tree**

This section describes the basic structure of the PDU2-MIB tree. The following clip of the PDU2-MIB file shows the various subtrees that reside below the **PDU2-MIB::pdu2** object:

```
raritan MODULE-IDENTITY
  ...
::= { enterprises 13742 }
pdu2 OBJECT IDENTIFIER ::= { raritan 6 }
traps 0BJECT IDENTIFIER ::= { pdu2 0 }
board 0BJECT IDENTIFIER ::= { pdu2 1 }
environmental OBJECT IDENTIFIER ::= { pdu2 2 }
configuration OBJECT IDENTIFIER ::= { pdu2 3 }
control OBJECT IDENTIFIER ::= { pdu2 4 }
measurements OBJECT IDENTIFIER ::= { pdu2 5 }
log OBJECT IDENTIFIER ::= { pdu2 6 }
conformance OBJECT IDENTIFIER ::= { pdu2 9 }
reliability OBJECT IDENTIFIER ::= { pdu2 10 }
```
The subtree **configuration** contains most of the information that is writable / configurable. The **measurements** and **log** subtrees contain sensor values and state information. The **control** subtree allows manipulation of the PDU such as switching outlets or resetting energy counters.

Table [6](#page-18-1) shows the most commonly used tables of the **PDU2-MIB**. Each cell represents a name that is built by its column name and its row name appended. An "x" mark states that a table with this name can actually be found in the MIB. For example: **unitConfigurationTable** does exist while **unitPoleConfigurationTable** does not.

|                                  | Prefixes     |              |              |              |              |              |                      |
|----------------------------------|--------------|--------------|--------------|--------------|--------------|--------------|----------------------|
|                                  |              |              |              | over-        |              |              |                      |
|                                  |              |              |              | Current-     | power-       |              | transfer-            |
| <b>Tables</b>                    | unit         | inlet        | outlet       | Protector    | Meter        | circuit      | Switch               |
| ConfigurationTable               | $\mathbf{x}$ | $\mathbf{x}$ | $\mathbf{x}$ | $\mathbf{x}$ | $\mathbf{x}$ | $\mathbf{x}$ | $\mathbf{x}$         |
| PoleConfigurationTable           |              | $\mathbf{x}$ | $\mathbf{x}$ | X            |              | $\mathbf x$  | $\mathbf{x}$         |
| LinePairConfigurationTable       |              | $\mathbf x$  |              |              |              |              |                      |
| SensorConfigurationTable         | $\mathbf{x}$ | $\mathbf{x}$ | $\mathbf{x}$ | $\mathbf{x}$ |              | $\mathbf{x}$ | $\mathbf{x}$         |
| PoleSensorConfigurationTable     |              | $\mathbf x$  | $\mathbf x$  |              |              | X            |                      |
| LinePairSensorConfigurationTable |              | $\mathbf x$  |              |              |              |              |                      |
| SwitchControlTable               |              |              | $\mathbf{x}$ |              |              |              | $\mathbf{x}^{\perp}$ |
| SensorControlTable               | $\mathbf{x}$ | $\mathbf{x}$ | $\mathbf{x}$ | $\mathbf{x}$ |              | $\mathbf{x}$ | $\mathbf x$          |
| PoleSensorControlTable           |              | $\mathbf{x}$ | $\mathbf{x}$ |              |              | $\mathbf{x}$ |                      |
| LinePairSensorControlTable       |              | $\mathbf{x}$ |              |              |              |              |                      |
| SensorMeasurementsTable          | $\mathbf{x}$ | $\mathbf{x}$ | $\mathbf{x}$ | $\mathbf{x}$ |              | X            | X                    |
| PoleSensorMeasurementsTable      |              | $\mathbf{x}$ | X            |              |              | X            |                      |
| LinePairSensorMeasurementsTable  |              | X            |              |              |              |              |                      |
| SensorLogTable                   | $\mathbf{x}$ | $\mathbf{x}$ | $\mathbf{x}$ | $\mathbf x$  |              | $\mathbf{x}$ | $\mathbf x$          |
| PoleSensorLogTable               |              | $\mathbf{x}$ | $\mathbf{x}$ |              |              | X            |                      |
| LinePairSensorLogTable           |              | $\mathbf x$  |              |              |              |              |                      |

<span id="page-18-1"></span>Table 6: Table names present in the MIB

<span id="page-18-2"></span><sup>1</sup>The actual name is "transferSwitchControlTable" rather than transferSwitchSwitchControlTable.

The particular contents of these tables are quite common:

### **-ConfigurationTable**

Contains metadata, capabilities, configuration and state information of the PDU's parts; for example the current rating of an outlet or the unit's IP address.

#### **-SensorConfigurationTable**

Contains sensor metadata such as accuracy or tolerance and the sensors' thresholds.

#### **-SwitchControlTable**

Contains objects that allow switching of outlets or between inlets of a transfer switch.

#### **-SensorControlTable**

Contains objects that allow resetting of cumulating sensor values such as energy counters and minimum / maximum values of all numeric sensors.

### **-SensorMeasurementsTable**

Contains sensor readings and state information.

#### **-SensorLogTable**

Contains objects to access logged measurements data such as minimum, maximum and average values.

To inspect parts of the tree, the tool **snmptranslate** can be used. Using the command line option **-Tp** the whole subtree below the object identifier submitted to the command will be displayed in human readable format. For example:

snmptranslate -m+PDU2-MIB -Tp PDU2-MIB::pdu2

...

...

```
| | |
| | +--transferSwitchPoleConfigurationTable(5)
| | |
| | +--transferSwitchPoleConfigurationEntry(1)
| | | Index: pduId, transferSwitchId, transferSwitchPoleIndex
| | |
| | +-- ---- Integer32 transferSwitchPoleIndex(1)
 | | | Range: 1..256
  | | +-- -R-- EnumVal transferSwitchPoleLine(2)
| | | Textual Convention: LineEnumeration
  | | Values: lineL1(1), lineL2(2), lineL3(3), lineNeutral(4)
| | +-- -R-- Integer32 transferSwitchPoleIn1Node(3)
| | +-- -R-- Integer32 transferSwitchPoleIn2Node(4)
| | +-- -R-- Integer32 transferSwitchPoleOutNode(5)
| \cdot || +--powerMeter(10)
| | |
| | +--powerMeterConfigurationTable(2)
| | |
| | +--powerMeterConfigurationEntry(1)
| | | Index: pduId
| \ \ || | +-- -RW- Unsigned powerMeterPhaseCTRating(2)
```
## <span id="page-20-0"></span>**7 Interpreting Sensor Values**

## <span id="page-20-1"></span>**7.1 Decimal Digits**

All sensor readings are reported as integer values. Since the actual values may have fractional parts, it could be necessary to adjust to the number of decimal digits. Therefore each **SensorConfigurationTable** has a column called **DecimalDigits**. See section [1.4](#page-4-0) for an example. To calculate the actual value the integer reading value must be divided by ten to the power of the decimal digits. Additionally, the column **SensorUnits** of the **SensorConfigurationTable** can be read to determine the unit of the reading.

For example:

```
PDU2-MIB::inletSensorDecimalDigits.1.1.rmsCurrent = Gauge32: 3
PDU2-MIB::measurementsInletSensorValue.1.1.rmsCurrent = Gauge32: 1424
PDU2-MIB::measurementsInletSensorMaxValue.1.1.rmsCurrent = Gauge32: 1973
PDU2-MIB::inletSensorUnits.1.1.rmsCurrent = INTEGER: amp(2)
```
These values would mean that the actual inlet current is  $\frac{1424}{10^3} = 1.424$  A, and the maximum value of inlet current was  $\frac{1973}{10^3} = 1.973$  A

## <span id="page-20-2"></span>**7.2 Signed vs. Unsigned**

Sensor readings are reported as integer values. Since some types of sensors can have negative values it is important to know if the integer value must be interpreted as a signed or an unsigned number. To determine the signedness of a reading, the according **Sensor-SignedMinimum** in the **SensorConfigurationTable** must be checked for a negative value. If a sensor can have negative values, the **SensorSignedValue** in the **MeasurementsTable** must be used to determine the sensor reading and the unsigned **Sensor-Value** object will not exist for this sensor. Otherwise the unsigned **SensorValue** can be used. If a sensor reading can exceed the value of *INT*32\_*MAX* = 2147483647, that is if **SensorMaximum** in the **SensorConfigurationTable** is above *INT*32\_*MAX*, the unsigned **SensorValue** in the **MeasurementsTable** must be used and the **Sensor-SignedValue** object will not exist. See table [7.](#page-20-3)

| Table        | SensorConfigurationTable |                    | MeasurementsTable |             |
|--------------|--------------------------|--------------------|-------------------|-------------|
| Column       | SensorSignedMinimum      | SensorMaximum      | SensorSignedValue | SensorValue |
|              | (INTEGER)                | (Gauge32)          | (INTEGER)         | (Gauge32)   |
| $\rm{Cases}$ |                          | $\leq INT32$ $MAX$ | yes               | yes         |
|              | $\geq 0$                 | $>INT32$ $MAX$     | $\mathbf{n}$      | yes         |
|              | < 0                      | $\leq INT32$ $MAX$ | yes               | no          |
|              | < 0                      | $>INT32$ $MAX$     | does not apply    |             |

<span id="page-20-3"></span>Table 7: Determination which sensor reading values to use.

For example:

```
PDU2-MIB::circuitSensorSignedMinimum.1.1.phaseAngle = INTEGER: -1800
PDU2-MIB::measurementsInletPoleSensorSignedValue.1.1.3.phaseAngle = INTEGER: -1200
```
The first line states that the phase angle sensor value can have negative values. That indicates that the signed integer has to be used. In the above example the phase angle is −120 degrees.

The same procedure applies to determining whether the signed or unsigned values must be used when reading minimum / maximum values of sensor readings, sensor thresholds or sensor log entries.